# **D-Link QUICK INSTALLATION GUIDE**

DGS-1005D/DGS-1008D 5/8-Port Gigabit Switch

# **ENGLISH**

#### SWITCH SETUP

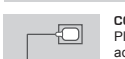

**Connecting the power ADAPTER** Plug the power adapter into a free wall socket, then plug the other end of the power<br>adapter cable into the power port of the DGS-1005D/DGS-1008D. The power LED will<br>light up, confirming that the device is powered up succe .<br>پښتنه

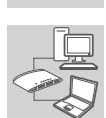

**Using the 10/100/1000 Mbps GIGABIT ethernet ports** Use one of the 5 ports on the DGS-1005D or 8 ports on the DGS-1008D to hook up your network devices with a LAN cable.

## **Using the LED Indicators**

**Power Indicator** This green indicator light is on when the Switch is receiving power; otherwise, it is off. **Link/Act** When connected to a 1000Mbps device, this LED inidicator light is green when the<br>port is connected to a device and will blink as data is transmitted or received. When<br>connected to a 10/100Mbps device, this LED inidicator l

For full product manual, please refer to the website ftp.dlink.eu/Manuals/ DGS-1005D\_1008D\_Manual.pdf

- SET-UP AND CONFIGURATION PROBLEMS
- **1. what to do if the power led is not lit up?** Check if the power adapter is properly connected to a wall socket and the back of the DGS-1005D/ DGS-1008D.
- 2. WHAT TO DO IF A CONNECTED DEVICE IS NOT DETECTED?<br>First check if the Port LED is flashing. If the Port LED is not illuminated, try connecting the device<br>using a different LAN cable.

TECHNICAL SUPPORT

United Kingdom (Mon-Fri)<br>Website: http://www.dlink.co.uk FTP: ftp://ftp.dlink.co.uk<br>Home Wireless/Broadband 0871 873 3000 (9.00am–06.00pm, Sat 10.00am-02.00pm)<br>Managed, Smart, & Wireless Switches, or Firewalls 0871 873 090

All Products 1890 886 899 (09.00am-06.00pm, Sat 10.00am-02.00pm) Phone rates: €0.05ppm peak, €0.045ppm off peak times

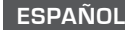

#### CONFIGURACIÓN DEL CONMUTADOR

**Conexión del ADAPTADOR de alimentación**  Enchufe el adaptador de alimentación en una toma de pared libre y, a continuación,<br>enchufe el otro extremo del cable del adaptador de alimentación en el puerto de<br>alimentación del DGS-1005D/DGS-1008D. El LED de alimentació nando que el dispositivo se ha encendido correcta

**UTILIZACION DE LOS PUERTOS GIGABIT ETHERNET DE 10/100/1000 Mbps**<br>Utilice uno de los 5 puertos del DGS-1005D o de los 8 puertos del DGS-1008D para CONECTACIÓN DE LOS POERTOS GIGABLE ETHERNET DE<br>Utilice uno de los 5 puertos del DGS-1005D o de los 8 pue<br>conectar los dispositivos de red con un cable de LAN.

**Utilización de los indicadores LED**

**Indicador de alimentación**<br>Esta luz verde del indicador está encendida cuando el conmutador recibe alimentación;<br>en caso contrario, está apagada. Cuando chink Act (Cuando está conectado a un dispositivo de 1000 Mbps, la luz de este indicador LED (Cuando está en external para a conectado a un dispositivo de 1000 Mbps, la luz de este indicador LED (Cuando está en ver Mbps, la luz de este indicador LED está en ámbar si el puerto está conectado a un dispositivo y parpadeará a medida que se transmiten o reciben los datos.

Para obtener el manual del producto completo, consulte el sitio web ftp.dlink.eu/ Manuals/DGS-1005D\_1008D\_Manual.pdf

#### PROBLEMAS DE INSTALACIÓN Y CONFIGURACIÓN **1. ¿QUÉ DEBE HACER SI EL LED DE ALIMENTACIÓN NO ESTÁ ENCENDIDO?**

- Compruebe que el adaptador de alimentación está conectado correctamente a una toma de pared y a la parte posterior del DGS-1005D/DGS-1008D.
- **2. ¿QUÉ DEBE HACER SI NO SE DETECTA UN DISPOSITIVO CONECTADO?** En primer lugar, compruebe si el LED del puerto está parpadeando. Si el LED del puerto no se ilumina, intente conectar el dispositivo utilizando un cable de LAN diferente.

#### ASISTENCIA TÉCNICA

http://www.dlink.es Asistencia Técnica Telefónica de D-Link: +34 902 30 45 45 0,067 €/min De Lunes a Viernes de 9:00 a 19:00

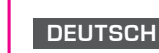

## SWITCH-AUFSTELLUNG

**Stromanschluss**  -5 Schließen Sie das Steckernetzteil an eine Steckdose an und stecken Sie das andere Kabelende des Netzteils in den Stromeingangs-Port des DGS-1005D/DGS-1008D. Die LED-Betriebsanzeige (oder Stromanzeige) leuchtet auf. Das zeigt, dass das Geräts **CONTRACTOR** erfolgreich eingeschaltet ist.

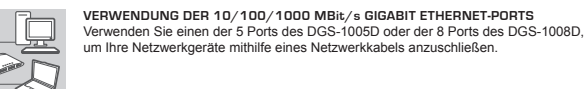

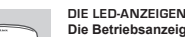

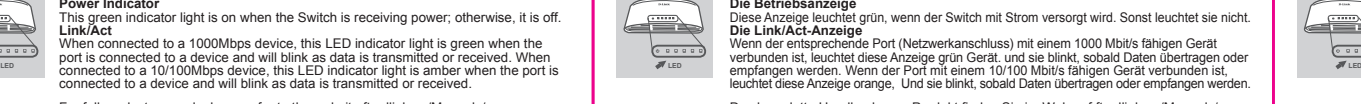

Das komplette Handbuch zum Produkt finden Sie im Web auf ftp.dlink.eu/Manuals/ DGS-1005D\_1008D\_Manual.pdf

SETUP- UND KONFIGURATIONSPROBLEME

**Collegamento dell'alimentatore** 

**UTILIZZO DEGLI INDICATORI LED** 

PROBLEMI DI INSTALLAZIONE E CONFIGURAZIONE **1. CHE COSA È NECESSARIO FARE SE IL LED ALIMENTAZIONE NON È ACCESO?**

http://www.dlink.it/support Supporto Tecnico dal lunedì al venerdì dalle ore 9.00 alle ore 19.00 con orario continuato Telefono: 02 87366396

Collegare un'estremità del cavo dell'alimentatore a una presa a muro libera, quindi<br>collegare l'altra estremità alla porta di alimentazione dello switch DGS-1005D/<br>DGS-1008D. Il LED di alimentazione si accenderà a conferma

**Indicatore di alimentazione** Questa spia verde è accesa quando lo switch è alimentato; in caso contrario, è spenta. **Indicatore Link/Act**

In caso di connessione a un dispositivo a 1000 Mbps, questo indicatore LED è di colore<br>verde quando alla porta è collegato un dispositivo e lampeggia durante la trasmissione<br>o la ricezione di dati. In caso di connessione a

Per il manuale completo del prodotto, visitare il sito Web ftp.dlink.eu/Manuals/ DGS-1005D\_1008D\_Manual.pdf

Verificare che l'alimentatore sia correttamente collegat o a una presa a muro e al retro del dispositivo DGS-1005D/DGS-1008D. **2. CHE COSA È NECESSARIO FARE SE UN DISPOSITIVO COLLEGATO NON VIENE RILEVATO?** In primo luogo, verificare che il LED porta lampeggi. Se il LED porta non è acceso, provare a utilizzare un altro cavo LAN per collegare il dispositivo.

UTILIZZO DELLE PORTE GIGABIT ETHERNET 10/100/1000 Mbps<br>Utilizzare una delle cinque porte disponibili sul modello<br>DGS-1005D o delle otto porte disponibili sul modello<br>DGS-1008D per collegare i dispositivi di rete con un cav

- **1. WAS MACHE ICH, WENN DIE LED-BETRIEBSANZEIGE NICHT LEUCHTET?** Stellen Sie sicher, dass das Steckernetzteil korrekt an eine Steckdose des Stromnetzes und das andere Ende des Kabels auf der Rückseite des DGS-1005D/DGS-1008D fest angeschlossen ist.
- 2. WAS MACHE ICH, WENN EIN ANGESCHLOSSENES GERAT NICHT ERKANNT WIRD?<br>Prüfen Sie zunächst, ob die Port-LED blinkt. Leuchtet diese nicht, versuchen Sie, das Gerät mithilfe<br>eines anderen Netzwerkkabels anzuschließen.

#### TECHNISCHE UNTERSTÜTZUNG

**Deutschland**: Web: http://www.dlink.de<br>Telefon: +49(0)1805 2787 0,14 € pro Minute<br>Zeiten: Mo. –Fr. 09:00 – 17:30 Uhr **Österreich**: Web: http://www.dlink.at Telefon: +43(0)820 480084 0,116 € pro Minute Zeiten: Mo. –Fr. 09:00 – 17:30 Uhr \* Gebühren aus Mobilnetzen und von anderen Providern können abweichen.

CONFIGURAZIONE DELLO SWITCH

**ITALIANO**

大家

 $\equiv$ 

**Schweiz**: Web: http://www.dlink.ch<br>Telefon: +41(0)848 331100 0,08 CHF pro Minute<br>Zeiten: Mo. –Fr. 09:00 – 17:30 Uhr

# **NEDERLANDS**

INSTALLATIE VAN SCHAKELAAR

succes is opgestart

PROBLÈMES D'INSTALLATION ET DE CONFIGURATION

**2. QUE FAIRE SI UN PÉRIPHÉRIQUE CONNECTÉ N'EST PAS DÉTECTÉ ?**

Assistance technique D-Link sur internet :http://www.dlink.fr Assistance technique D-Link par téléphone : 01 76 54 84 17 Du lundi au vendredi de 9h à 19h (hors jours fériés)

**1. QUE FAIRE SI LE VOYANT D'ALIMENTATION EST ÉTEINT ?** Vérifiez si l'adaptateur secteur est bien branché dans une prise murale et à l'arrière du DGS-1005D/

Commencez par vérifier si le voyant du port clignote. S'il est éteint, essayez de connecter le périphérique avec un autre câble de réseau local.

**Utilisation des voyants lumineux**

**Branchement de l'adaptateur secteur.** 

sous tension.

CONFIGURATION DU COMMUTATEUR

**FRANÇAIS**

**CONTRACTOR** 

₩

Branchez une extrémité de l'adaptateur secteur dans une prise murale libre et l'autre extrémité dans le port d'alimentation du DGS-1005D/DGS-1008D. Le voyant d'alimentation s'allume pour confirmer que le périphérique a été correctement mis

Voyant d'alimentation<br>Ce voyant vert s'allume lorsque l'interrupteur reçoit du courant. Sinon il reste éteint.<br>Voyant de connexion/activité à un périphérique 1 000 Mbits/s, ce voyant est vert si le port<br>Lorsque vous êtes c

Pour prendre connaissance du manuel complet du produit, consultez le site Web ftp.dlink.eu/ Manuals/DGS-1005D\_1008D\_Manual.pdf

**Utilisation des ports GIGABIT ethernet 10/100/1000 mbits/s** Utilisez l'un des 5 ports du DGS-1005D ou des 8 ports du DGS-1008D pour raccorder vos périphériques en réseau avec un câble de réseau local.

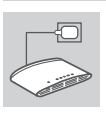

Vérifiez si l'adapta<br>DGS-1008D.

ASSISTANCE TECHNIQUE

**GEBRUIK VAN DE 10/100/1000 Mbps GIGABIT ETHERNET-POORTEN<br>Gebruik één van de 5 poorten op de DGS-1005D of 8 poorten op de DGS-1008D om<br>uw netwerkapparaten aan te sluiten met een LAN-kabel.** 

AANSLUITING VAN DE STROOMADAPTER<br>Steek de stroomadapter in een beschikbaar wandstopcontact en steek vervolgens het<br>andere uiteinde van de stroomadapterkabel in de stroompoort van de DGS-1005D/<br>DGS-1008D. Het aan/uit-lampje

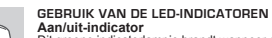

# <u>emp</u>

**Aan/uit-indicator**<br>Dit groene indicatorlampje brandt wanneer de switch stroom ontvangt; zoniet is het lampje uit Link/Act-indicator<br>Bij aansluiting op een 1000 Mbps-apparaat, gaat dit LED-indicatorlampje groen<br>branden wanneer de poort is aangesloten op een apparaat en gaat knipperen<br>wanneer gegevens worden verzonden of ontvangen. Bij

Voor de volledige producthandleiding, verwijzen we naar de website ftp.dlink.eu/ Manuals/DGS-1005D\_1008D\_Manual.pdf

#### INSTALLATIE EN CONFIGURATIEPROBLEMEN

- 
- **1. WAT ALS HET AAN/UIT-LAMPJE NIET BRANDT?** Controleer of de stroomadapter goed is aangesloten op een wandstopcontact en de achterkant van de DGS-1005D/DGS-1008D. **2. WAT ALS EEN AANGESLOTEN APPARAAT NIET GEDETECTEERD WORDT?**
- Controleer eerst of het lampje van de poort knippert. Als het lampje van de poort niet brandt, moet u het apparaat op een andere LAN-kabel proberen aansluiten.

#### TECHNISCHE ONDERSTEUNING

Technische ondereuning voor klanten in Nederland: www.dlink.nl / 0900 501 2007 / €0.15per minuut. Technische ondereuning voor klanten in België:<br>www.dlink.be / 070 66 06 40 / €0.175per minuut(spitsuren), €0.0875per minuut(daluren)<br>Technische ondereuning voor klanten in Luxemburg:<br>www.dlink.be / +32 70 66 06 40

### **POLSKI**

#### Instalacja przełącznika

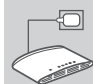

**Podłączanie ZASILACZA**  Włączyć zasilacz do wolnego gniazda zasilającego, a następnie drugi koniec kabla zasilacza podłączyć do gniazda zasilania przełącznika DGS-1005D/DGS-1008D. Dioda LED zasilania zaświeci się potwierdzając, że urządzenie jest zasilane.

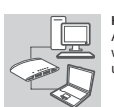

**Korzystanie z gigabitowych portów ethernet 10/100/1000 mb/s** Aby podłączyć swoje urządzenie sieciowe za pomocą kabla sieci LAN, należy<br>wykorzystać jeden z 5 portów w urządzeniu DGS-1005D, lub jeden z 8 portów w<br>urządzeniu DGS-1008D.

**Używanie wskaźników LED Wskaźnik zasilania**  Wskaźnik świeci się na zielono wówczas, gdy przełącznik jest prawidłowo zasilany.

**Wskaźnik Link/Act**<br>Podczas połączenia z prędkością 1000 Mb/s wskaźnik LED będzie świecił na zielono.<br>Podczas połączenia z prędkością 100Mb/s wskaźnik będzie świecił bursztynowo. Wskaźnik będzie migać podczas wysyłania lub odbierania danych. and the Metal and the Metal and the Metal and the Metal and the Metal and the Metal and the Metal and the Metal<br>And the Metal and the Metal and the Metal and the Metal and the Metal and the Metal and the Metal and the Me

Pełna wersja instrukcji obsługi urządzenia jest dostępna na stronie internetowej ftp.dlink. eu/Manuals/DGS-1005D\_1008D\_Manual.pdf

## PROBLEMY Z KONFIGURACJĄ

- **1. CO ZROBIĆ GDY DIODA LED ZASILANIA NIE ŚWIECI?** Sprawdzić czy zasilacz jest właściwie podłączony do gniazda zasilającego oraz do gniazda z tyłu urządzenia DGS-1005D/DGS-1008D.
- **2. CO ZROBIĆ JEŻELI PODŁĄCZONE URZĄDZENIE NIE JEST WYKRYWANE PRZEZ KOMPUTER?** Należy sprawdzić czy dioda LED portu świeci. Jeżeli dioda LED portu nie świeci, należy sprób podłączyć urządzenie za pomocą innego kabla Ethernet.

#### POMOC TECHNICZNA

Telefoniczna pomoc techniczna firmy D-Link: 0 801 022 021 Pomoc techniczna firmy D-Link świadczona przez Internet: http://www.dlink.eu/support/

## **ČESKY**

SUPPORTO TECNICO

#### NASTAVENÍ PŘEPÍNAČE

**Připojení napájecího adaptéru**

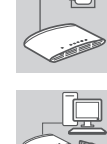

**Používání gigabitových Ethernetových portů 10/100/1000 Mbit/s** Do 5 portů na přepínači DGS-1005D nebo 8 portů na přepínači DGS-1008D zapojte svá síťová zařízení pomocí kabelů LAN.

Zapojte napájecí adaptér do neobsazené elektrické zásuvky, poté zapojte druhý konec kabelu napájecího adaptéru do napájecího konektoru přepínače DGS-1005D/DGS-1008D. Rozsvítí se LED napájení, která potvrzuje, že je zařízení správně napájeno.

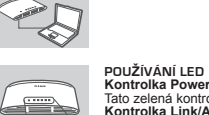

**Kontrolka Power** Tato zelená kontrolka svítí, když je přepínač napájen, jinak je zhasnutá.

Úplný návod k výrobku najdete na webových stránkách ftp.dlink.eu/Manuals/ DGS-1005D\_1008D\_Manual.pdf

#### PROBLÉMY S INSTALACÍ A KONFIGURACÍ

- 1. **CO DÉLAT, KDYŽ NESVÍTÍ LED POWER?**<br>Zkontrolujte, zda je napájecí adaptér správně zapojen do zásuvky a do konektoru na zadní straně<br>DGS-1005D/DGS-1008D.
- **2. CO DĚLAT, KDYŽ NENÍ ROZPOZNÁNO PŘIPOJENÉ ZAŘÍZENÍ?** Nejprve zkontrolujte, zda poblikává LED Port. Pokud LED Port nesvítí, zkuste zařízení připojit jiným kabelem LAN.

## TECHNICKÁ PODPORA

Web: http://www.dlink.cz/support/<br>E-mail: support@dlink.cz

E-mail: support@dlink.cz<br>Telefon ČR: +420 211 151 640 nebo SK: +421 (0)692 147 110<br>Telefonická podpora je v provozu: PO - PÁ od 09:00 do 17:00<br>Volání je zpoplatněno dle příslušných tarifů Vašeho operátora.

## **MAGYAR**

#### KAPCSOLÓ-BEÁLLÍTÁS

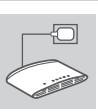

**A TÁPADAPTER csatlakoztatása** Csatlakoztassa a tápadaptert a szabad fali aljzatba, a kábel másik végét pedig csatlakoztassa a DGS-1005D/DGS-1008D hálózati portjába. A táp-jelzőfény felvillan, megerősítve azt, hogy az eszköz sikeresen be van kapcsolva.

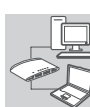

Használja a DGS-1005D 5 portjának egyikét, vagy a DGS-1008D 8 portjának egyikét az Ön hálózati eszközeinek a LAN-kábellel való összekapcsolásához.

**10/100/1000 Mbps Gigabit Ethernet portok használata**

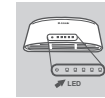

**A LED jelzőfények használata Tápjelzőfény** Ez a zöld jelzőfény akkor fog világítani, amikor a kapcsoló tápellátás alatt van; en ki ván kapcsoľva.

**Link/Act jelzőfény** Amikor 1000 Mb/s eszközhöz van csatlakoztatva, ez a LED jelzőfény zöld, ha a port csatlakoztatva van az eszközhöz, és villog, ha adatok fogadása vagy küldése folyik.<br>Amikor 10/100 Mb/s eszközhöz van csatlakoztatva, ez a LED jelzőfény borostyánsárga,<br>ha a port csatlakoztatva van az eszközhöz, és villog, folyik.

A teljes termékkézikönyvért hivatkozzon a ftp.dlink.eu/Manuals/ DGS-1005D\_1008D\_Manual.pdf weboldalra.

#### BEÁLLÍTÁSI ÉS KONFIGURÁCIÓS PROBLÉMÁK

TECHNIKAI TÁMOGATÁS

Land Line 14,99 HUG/min - Mobile 49.99,HUF/min

URL : http://www.dlink.hu Tel. : 06 1 461-3001 Fax : 06 1 461-3004

email : support@dlink.hu

- **1. MIT KELL TENNI, HA A TÁP JELZŐFÉNY NEM VILÁGÍT?** Ellenőrizze, hogy a tápadapter a fali aljzatba és a DGS-1005D/DGS-1008D hátuljába megfelelően
- van-e csatla
- **2. MIT KELL TENNI, HA NEM ÉSZLELT A CSATLAKOZTATOTT ESZKÖZ?** Először ellenőrizze, hogy a port jelzőfény villog-e. Ha a port jelzőfény nem világít, próbálja meg az eszközt egy másik LAN-kábellel csatlakoztatni.

### **NORSK**

#### SWITCH-OPPSETT

KOBLE TIL STRØMADAPTER<br>Sett strømadapteren i en ledig stikkontakt, koble deretter den andre enden av<br>strømadapterkabelen til strømporten på DGS-1005D/DGS-1008D. StrømLED-en vil<br>lyse, og bekrefte at apparatet er slått på. ⊹ମା

**BRUKE 10/100/1000 Mbps GIGABIT ETHERNET-PORTER**<br>Bruk en av de 5 portene på DGS-1005D eller 8 portene på DGS-1008D til å koble

## **Bruke LED-indikatorer**

Strømindikator<br>Denne grønne indikatorlampen lyser når bryteren får strøm, ellers er den slukket.<br>Lenke/handle-indikator<br>Når den er koblet til en 1000 Mbps-enhet, lyser denne LED-en<br>grønt når porten er koblet til en enhet o For den fullstendige bruksanvisningen for produktet kan du gå til nettstedet ftp.dlink.eu/ Manuals/DGS-1005D\_1008D\_Manual.pdf

#### OPPSETT- OG KONFIGURERINGSPROBLEMER

nettverksenhetene med en LAN-kabel.

- **1. HVA GJØR JEG HVIS STRØM-LED-EN IKKE LYSER?**
- Kontroller om strømadapteren er riktig koblet til en stikkontakt og til baksiden av DGS-1005D/DGS-1008D.
- 2. HVA GJØR JEG HVIS EN TILKOBLET ENHET IKKE BLIR OPPDAGET?<br>Kontroller først om port-LED-en blinker. Hvis port-LED-en ikke lyser, prøv å koble enheten til med en<br>annen LAN-kabel.

#### TEKNISK SUPPORT

D-Link Teknisk Support over Internett: http://www.dlink.no D-Link Teknisk telefon Support: 820 00 755

**DANSK**

#### OPSÆTNING AF SWITCH

**Tilslutning af STRØMADAPTER**

**Brug af LED-indikatorerne**

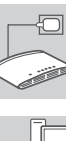

Sæt strømadapteren i en ledig stikkontakt, og sæt dernæst den anden ende af<br>strømadapterkablet ind i strømporten for DGS-1005D/DGS-1008D. Strøm-LED'en vil<br>lyse og dermed bekræfte, at enheden er korrekt forsynet med strøm.

**BRUG AF GIGABIT ETHERNETPORTENE PA 10/100/1000 Mbps**<br>Brug en af de 5 porte på DGS-1005D eller 8 porte på DGS-1008D til at tilslutte dine netværksenheder med et LAN-kabel.

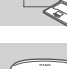

# Strømindikator anne grønne indikator anne indikator men byer når bryteren får strøm, ellers er den slukket.<br>
Lenke/handle-indikator (anne grønne indikator anne indikator anne indikator med a 1000 Mbps-enhet, lyser denne LE

PROBLEMER I FORBINDELSE MED OPSÆTNING OG KONFIGURATION

- Kontrollér, om strømadapteren er sat korrekt i en stikkontakt og bagsiden af DGS-1005D/DGS-1008D.
- **2. HVAD GØR JEG, HVIS DEN TILSLUTTEDE ENHED IKKE DETEKTERES?** Kontrollér først om Port-LED'en blinker. Hvis Port-LED'en ikke er tændt, kan du forsøge at tilslutte enheden ved hjælp af et andet LAN-kabel.

#### TEKNISK SUPPORT

D-Link teknisk support på Internettet: http://www.dlink.dk

(Hverdager 08:00-20:00)

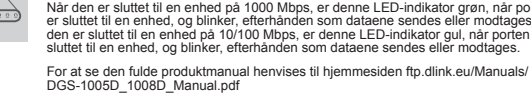

# **1. HVAD GØR JEG, HVIS STRØM-LED'EN IKKE BLIVER TÆNDT?**

- 
- 

**PORTUGUÊS**

ALTERAR CONFIGURAÇÃO

D-Link teknisk support over telefonen: Tlf.: 9013 8899

Normale åbningstider: Hverdage kl. 08:00 - 20:00

VIRTASOVITTIMEN KYTKEMINEN<br>Kylke virtasovitin vapaaseen pistorasiaan ja kytke sitten sovittimen kaapelin toinen<br>pää DGS-1005D/DGS-1008D:n virtaliittimeen. Virran LED-merkkivalo syttyy sen<br>merkiksi, että laitteeseen on kytk **10/100/1000 Mbps:n Gigabitin Ethernet-porttien käyttö**

8 portista.

KYTKIMEN ASENTAMINEN

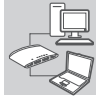

**SUOMI**

비

Kytke verkkolaitteesi LAN-kaapelilla yhteen DGS-1005D:n 5 portista tai DGS-1008D:n

**ΣΥΝΔΕΣΗ ΤΟΥ ΤΡΟΦΟΔΟΤΙΚΟΥ**<br>Συνδέστε το τροφοδοτικο σε μια ελεύθερη επιτοίχια πρίζα, στη συνέχεια συνδέστε<br>το άλλο άκρο του καλωδίου του τροφοδοτικού στη θύρα ισχύος του DGS-1005D/<br>DGS-1008D. Η ένδειξη ισχύος LED θα ανάψει

**Χρήση θυρών Ethernet 10/100/1000 Mbps**<br>Χρησιμοποιήστε μία απο τις 5 θύρες στο DGS-1005D ή τις 8 θύρες στο DGS-1008D<br>για τη σύνδεση των συσκευών δικτύου σας με ένα καλώδιο LAN.

Δείκτης ισχύος<br>Αυτή η πράσινη λυχνία είναι ενεργοποιημένη όταν ο διακόπτης λαμβάνει ισχύ,<br>διακισης συνδέσμου/δράσης<br>Δείκτης συνδέσμου/δράσης<br>Όταν αυτή η ενδεικτική λυχνία LED είναι συνδεδεμένη με μια συσκευή 1000 Mbps,<br>Ότ

Για το εγχειρίδιο του πλήρους προϊόντος, ανατρέξτε στον ιστότοπο ftp.dlink.eu/ Manuals/DGS-1005D\_1008D\_Manual.pdf

LED-MERKKIVALOJEN KAYTTAMINEN<br>Tämä vihenkikvalo<br>Kyrikannia merkkivalo palaa, kun kyltkin saa virtaa. Muuten se ei pala.<br>Kytkennän/toiminnan merkkivalo<br>1000 Mbps:n laitteen kanssa, tämä LED-merkkivalo palaa vihreänä, kun po Täydellinen tuotteen käyttöopas on osoitteessa ftp.dlink.eu/Manuals/ DGS-1005D\_1008D\_Manual.pdf

ASENNUKSEEN JA ASETUKSIEN

- KONFIGUROINTIIN LIITTYVÄT ONGELMAT
- **1. MITÄ TEHDÄ, JOS VIRRAN MERKKIVALO EI SYTY?** Tarkista, että virtasovitin on liitetty oikein pistora **2. MITÄ TEHDÄ, JOS KYTKETTYÄ LAITETTA EI TUNNISTETA?** Tarkista ensin, että portin merkkivalo vilkkuu. Jos portin merkkivalo ei pala, yritä kytkeä laite

TEKNISTÄ TUKEA ASIAKKAILLE SUOMESSA

επιτυχώς ενεργοποιημένη.

**Χρήση δεικτών LED**

ΠΡΟΒΛΗΜΑΤΑ ΕΓΚΑΤΑΣΤΑΣΗΣ ΚΑΙ ΔΙΑΜΟΡΦΩΣΗΣ

**1. ΤΙ ΓΙΝΕΤΑΙ ΣΕ ΠΕΡΙΠΤΩΣΗ ΠΟΥ Η ΕΝΔΕΙΚΤΙΚΗ ΛΥΧΝΙΑ ΕΝΕΡΓΟΠΟΙΗΣΗΣ ΔΕΝ ΕΙΝΑΙ ΑΝΑΜΜΕΝΗ;** Ελέγξτε εάν ο προσαρμογές ισχύος είναι σωστά συνδεδεμένος σε μια επιτείχια πρίζα και στο πίσω τμήμα του DGS-1005D/DGS-1008D.

2. ΤΙ ΓΙΝΕΤΑΙ ΣΕ ΠΕΤΙΠΤΩΣΗ ΠΟΥ ΜΙΑ ΣΥΝΔΕΔΕΜΕΝΗ ΣΥΣΚΕΥΗ ΔΕΝ ΕΝΤΟΠΙΖΕΤΑΙ;<br>Πρώτον, ελέγξτε εάν το LED της θύρας αναβοσβήνει. Εάν το LED της θύρας δεν είναι φωτισμένο,<br>προσπαθήστε να συνδέσετε τη συσκευή με χρήση ενός διαφορε

PROBLEME LEGATE DE CONFIGURARE

Vă mulţumim pentru alegerea produselor D-Link. Pentru mai multe informaţii, suport şi manuale ale produselor vă rugăm să vizitaţi site-ul

DGS-1005D/DGS-1008D.

SUPORT TEHNIC

D-Link www.dlink.eu www.dlink.ro

**ROMÂNĂ**

**Contract Contract Contract Contract Contract Contract Contract Contract Contract Contract Contract Contract Co** 

 $\begin{array}{c}\n\bullet & \bullet & \bullet & \bullet & \bullet \\
\hline\n\bullet & \bullet & \bullet & \bullet & \bullet & \bullet \\
\hline\n\end{array}$ 

Φαξ: 210 8611114

CONFIGURAREA SWITCH-ULUI

ΤΕΧΝΙΚΉ ΥΠΟΣΤΉΡΙΞΗ D-Link Hellas Support Center http://www.dlink.gr/support Κεφαλληνίας 64, 11251 Αθήνα,

Τηλ: 210 86 11 114 (Δευτέρα- Παρασκευή 09:00-17:00)

**Conectarea ADAPTORULUI de alimentare** 

corespunzătoare a dispozitivului.

**Utilizarea indicatoarelor LED Indicator de alimentare** Acest indicator luminos de caloa<br>In caz contrar, acesta este stins

Conectați adaptorul de alimentare la o priză de alimentare liberă, apoi conectați celălalt<br>capăt al cablului adaptorului de alimentare la portul de alimentare de la DGS-1005D/<br>DGS-1008D. Indicatorul LED de alimentare ilumi

UTILIZAREA PORTURILOR GIGABIT ETHERNET DE 10/100/1000 Mbps<br>Utilizati unul dintre cele 5 porturi de pe DGS-1005D sau dintre cele 8 porturi de pe Utilizaţi unul dintre cele 5 porturi de pe DGS-1005D sau dintre cele 8 porturi de pe DGS-1008D pentru a conecta dispozitivele de reţea printr-un cablu LAN.

în caz contrar, acesta este stins.<br>
Indicator de legistură/acpiune<br>
Când este conectat la un dispozitiv de 1000 Mbps, acest indicator luminos LED este<br>
Când este conectat la un dispozitiv de 1000 Mbps, acest indicator lumi

Ver. 3.01(EU) 2011/12/07 29072600DG1008O

Pentru manualul de produs complet, consultaţi site-ul Web ftp.dlink.eu/Manuals/ DGS-1005D\_1008D\_Manual.pdf

**1. CE ESTE DE FĂCUT ÎN CAZUL ÎN CARE LEDUL CARE INDICĂ ALIMENTAREA NU SE APRINDE?** erificați dacă adaptorul de alimentare este conectat corect la priza de perete și la spatele

**2. CE ESTE DE FĂCUT ÎN CAZUL ÎN CARE UN DISPOZITIV CONECTAT NU ESTE DETECTAT?** Prima dată este necesar să verificați dacă ledul care indică portul pâlpâie. În cazul în care ledul care indică portul nu este aprins, încercaţi conectarea dispozitivului printr-un alt cablu LAN.

Internetin kautta : http://www.dlink.fi Arkisin klo. 9 - 21 Numerosta : 0600 155 57

**ΕΛΛΗΝΙΚΆ**

 $\equiv$ 

ΡΥΘΜΙΣΗ ΔΙΑΚΟΠΤΗ

käyttämällä toista LAN-kaapelia.

# **SVENSKA**

#### INSTÄLLNING AV SWITCH

ANSLUTA NATADAPTERN<br>Anslut nätadaptem till ett ledigt vägguttag och anslut sedan den andra änden av<br>nätadapterkabeln till strömuttaget på DGS-1005D/DGS-1008D-enheten. Lysdioden för<br>strömförsörjning tänds för att bekräfta a

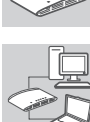

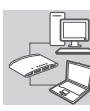

**ANVANDA 10/100/1000 Mbps GIGABIT ETHERNET-PORTARNA**<br>Använd en av de fem portarna på DGS-1005D-enheten eller åtta portarna på<br>DGS-1008D-enheten för att ansluta dina nätverksenheter med en LAN-kabel.

ANVANDA LYSDIODERNA<br>Lysdiod för strömförsörjning<br>Länklaktiv lysdioden lyser när switchen är strömförsörjd, annars är den släckt.<br>Länklaktiv lysdiod<br>Vid anslutining till en 1000 Mbps-enhet lyser lysdioden med grönt sken när För en fullständig produktmanual, se ftp.dlink.eu/Manuals/DGS-1005D\_1008D\_Manual.pdf

PROBLEM VID INSTALLATION OCH KONFIGURATION

**1. VAD GÖR JAG OM LYSDIODEN FÖR STRÖMFÖRSÖRJNING INTE TÄNDS?** ern är ordentligt ansluten till vägguttaget och kontakten på baksidan av

## DGS-1005D/DGS-1008D-enheten.

**2. VAD GÖR JAG OM EN ANSLUTEN ENHET INTE HITTAS?** ens lysdiod blinkar. Om portens lysdiod inte lyser försöker du ansluta enheter Kontrollera först om porten<br>med en annan LAN-kabel.

#### TEKNISK SUPPORT

D-Link Teknisk Support via Internet: http://www.dlink.se

D-Link Teknisk Support via telefon: 0900-100 77 00 Vardagar 08.00-20.00

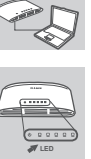

.<br>ئەنبە

UTILIZAR OS INDICADORES LED<br>Indicador de Energía<br>contraíno, aparecer e encontra-se acesa quando o interruptor recebe energía; caso<br>contrário, apagar-se-á.<br>Indicador de Ligação/Funcionamento<br>Contrário, apagar-se-á.<br>Quando l **LED LED LED**

LIGAR O ADAPTADOR DE CORRENTE<br>Ligue o adaptador de corrente numa tomada livre e, em seguida, lígue a outra<br>extremidade do cabo do adaptador de corrente à porta de energía do DGS-1005D/DGS-<br>1008D. O LED de energía acender-s

**UTILIZAR AS PORTAS ETHERNET GIGABIT DE 10/100/1000 Mbps**<br>Utilize uma das 5 portas no DGS-1005D ou 8 portas no DGS-1008D para accionar os seus<br>dispositivos de rede com um cabo LAN.

Para obter o manual completo do produto, consulte o sítio da Internet ftp.dlink.eu/ Manuals/DGS-1005D\_1008D\_Manual.pdf

#### PROBLEMAS DE CONFIGURAÇÃO

- **1. O QUE FAZER SE O LED DE ENERGIA NÃO SE ACENDER?**
- Verifique se o adaptador de corrente se encontra ligado correctamente à tomada de parede e à parte de trás do DGS-1005D/DGS-1008D. **2. O QUE FAZER SE UM DISPOSITIVO LIGADO NÃO FOR DETECTADO?**
- Em primeiro lugar verifique se o LED de Porta se acende de forma intermitente. Se o LED de Porta não se encontrar aceso, tente ligar o dispositivo através de um cabo LAN diferente.

#### ASSISTÊNCIA TÉCNICA

Assistência Técnica da D-Link na Internet: http://www.dlink.pt Assistência Técnica Telefónica da D-Link: +351 707 78 00 10

### **HRVATSKI**

#### POSTAVLJANJE PREKLOPNIKA

**Priključivanje strujnog ADAPTERA** 

Jedan kraj kabela strujnog adaptera priključite na slobodnu utičnicu, a drugi kraj kabela priključite na strujnu utičnicu uređaja DGS-1005D/DGS-1008D. Zasvijetlit će kontrolna lampica napajanja, označavajući da je uređaj ispravno uključen.

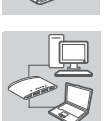

**LED**

**Uporaba 10/100/1000 Mbps GIGABIT ethernet portova** Jedan od 5 portova na uređaju DGS-1005D ili 8 portova na uređaju DGS-1008D upotrijebite za priključivanje mrežnih uređaja putem LAN kabela.

**Kontrolne lampice Kontrolna lampica napajanja** Zelena kontrolna lampica svijetli kad je ukljuèeno napajanje preklopnika; u suprotnom,

npica ne svijetl  $\overline{\cdots}$ Cjelovite upute za korištenje proizvoda potražite na web-mjestu ftp.dlink.eu/Manuals/ DGS-1005D\_1008D\_Manual.pdf

POTEŠKOĆE S POSTAVLJANJEM I KONFIGURACIJOM

- **1. ŠTO DA RADIM AKO SE NE UKLJUČUJE LED NAPAJANJA?** Provjerite da li je strujni adapter pravilno priključen u zidnu utičnicu i u stražnji dio DGS-1005D/ DGS-1008D.
- 
- 2. **ŠTO DA RADIM AKO SE NE DETEKTIRA PRIKLJUČENI UREĐAJ?**<br> Najprije provjerite da li treperi LED na priključku. Ako LED ne svijetli, uređaj pokušajte priključiti<br> pomoću drugog LAN kabela.

#### TEHNIČKA PODRŠKA

Hvala vam na odabiru D-Link proizvoda. Za dodatne informacije, podršku i upute za korištenje uređaja, molimo vas da posjetite D-Link internetsku stranicu na www.dlink.eu www.dlink.biz/hr

#### **SLOVENSKI**

#### NAMESTITEV STIKALA

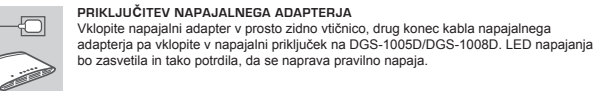

**UPORABA 10/100/1000 Mbps GIGABIT ETHERNET**<br>Uporabite enega izmed 5 priključkov na DGS-1005D ali 8 priključkov na DGS-1008D za<br>povezovanje vaših omrežnih naprav s pomočjo LAN kabla.

# **CONTRACTOR**

**Indikator napajanja:** Ta zelena luèka sveti, ko stikalo prejema napajanje; drugaèe je izklopljena.<br>I**ndikator povezave/aktivnosti**<br>Ko se prikljuèi na napravo 1000 Mbps, bo ta LED indikator svetil zeleno, èe so vrata<br>povezana z napravo. Ob preno  $\leftarrow$ Common antinum in the same of the particle and the second of the second of the second in the second of the second in the second of the second of the second of the second of the second of the second of the second of the se Celoten priročnik za izdelek poiščite na spletnem mestu website ftp.dlink.eu/Manuals/ DGS-1005D\_1008D\_Manual.pdf

PROBLEMI PRI POSTAVITVI IN NASTAVITVI

**Uporaba LED indikatorjev**

- **1. KAJ NAJ STORIM, ČE NE SVETI LED NAPAJANJA?** Preverite, ali je napajalni adapter pravilno priključen v zidno vtičnico in v ozadje DGS-1005D/DGS-1008D.
- **2. KAJ NAJ STORIM, ČE PRIKLJUČENA NAPRAVA NI ZAZNANA?** Najprej preverite, ali utripa LED na priključku. Če LED na priključku ne sveti, poskusite povezati napravo s pomočjo drugega LAN kabla.

#### TEHNIČNA PODPORA

Zahvaljujemo se vam, ker ste izbrali D-Link proizvod. Za vse nadaljnje informacije, podporo ter navodila za uporabo prosimo obiščite D-Link - ovo spletno stran www.dlink.eu www.dlink.biz/sl